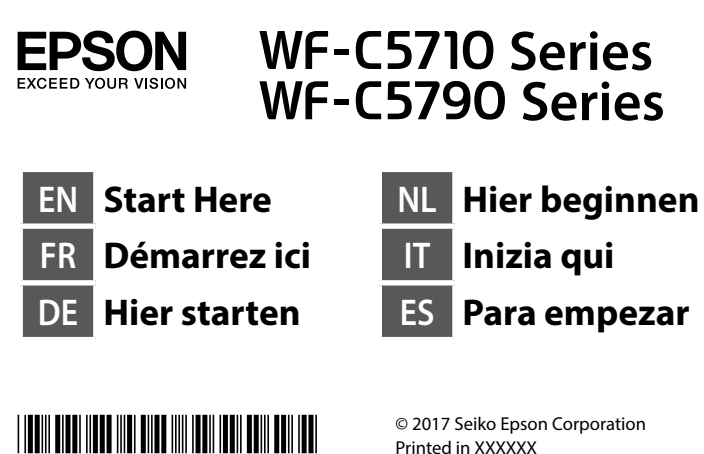

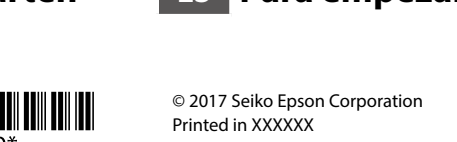

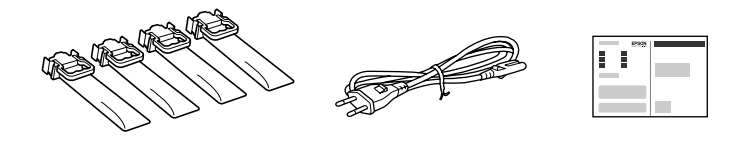

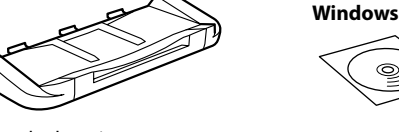

Contents may vary by location. Le contenu peut varier en fonction du pays où vous vous trouvez. Inhalte können nach Region variieren. De inhoud kan per locatie verschillen.

I contenuti potrebbero variare in base all'area geografica.

El contenido puede variar según el país.

**1** 0

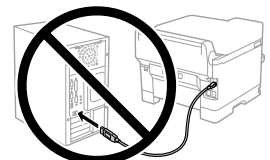

**Do not connect a USB cable unless instructed to do so. Ne connectez pas de câble USB sauf si cela** 

**vous est demandé. Schließen Sie kein USB-Kabel an, sofern Sie nicht dazu angewiesen werden.**

**Sluit de USB-kabel niet aan tenzij dit in de** 

**instructies wordt aangegeven.**

**Non collegare un cavo USB finché non viene richiesto. No conecte un cable USB a menos que se le indique que lo haga.**

Remove all protective materials. Retirez tous les emballages de protection. Entfernen Sie sämtliches Schutzmaterial. Verwijder al het verpakkingsmateriaal. Rimuovere tutti i materiali protettivi. Retire todos los materiales de protección.

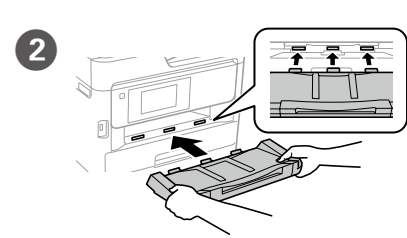

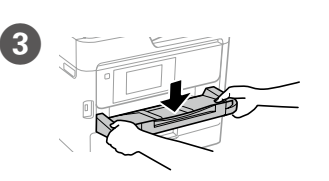

**Do not touch the green chip as shown Ne touchez pas la puce verte indiquée** 

**Grünen Chip nicht berühren; vgl. Abbildung.**

**Raak de groene chip niet aan, als getoond in de afbeelding. Non toccare la linguetta verde, come mostrato nell'illustrazione.**

**No toque el chip verde tal y como se muestra en la ilustración.**

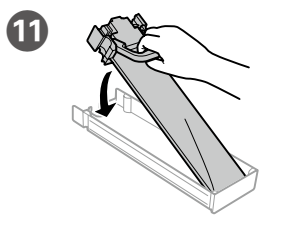

**For the initial setup, make sure you use the ink supply units that came with this printer. These ink supply units cannot be saved for later use. The initial ink supply units will be partly used to charge the print head. These ink supply units may print fewer pages compared to subsequent ink supply units.**

**Pour la première installation, assurez-vous d'utiliser les unités d'alimentation en encre fournies avec cette imprimante. Ces unités d'alimentation en encre ne peuvent pas être conservées pour une utilisation future. Les unités d'alimentation en encre initiales seront aussi utilisées partiellement pour charger la tête d'impression. Ces unités d'alimentation en encre peuvent imprimer moins de pages que les unités d'alimentation en encre suivantes.**

Insert the output tray. Insérez le bac de sortie. Setzen Sie das Ausgabefach ein. Stop de invoerlade naar

Place the output tray. Placez le bac de sortie.

Select a language, country and time. Choix d'une langue, d'un pays et

**Für die Erstkonfiguration müssen Sie die mit dem Drucker gelieferten Tinten-Versorgungs-Einheiten verwenden. Diese Tinten-Versorgungs-Einheiten können nicht zur späteren Benutzung aufbewahrt werden. Die zur Initialisierung vorgesehenen Tinten-Versorgungs-Einheiten dienen teilweise zum Befüllen des Druckkopfes. Diese Tinten-Versorgungs-Einheiten drucken möglicherweise weniger Seiten als nachfolgende Tinten-Versorgungs-Einheiten.**

**B** Press the ink supply unit tray, and then pull it out. Appuyez sur le bac de l'unité d'alimentation en encre, puis retirez-le.

Fit the ink supply unit into the ink supply unit tray.

**Voor de eerste installatie, moet u de inkttoevoereenheden gebruiken die bij deze printer zijn geleverd. Deze inkttoevoereenheden kunnen niet worden bewaard voor later gebruik. De inkttoevoereenheden die bij de printer zijn geleverd, worden deels gebruikt bij het laden van de printkop. Deze inkttoevoereenheden drukken mogelijk minder pagina's af in vergelijking met de volgende inkttoevoereenheden.**

> **CONFIDENT AND RELATED PINCH AND RELATED PINCH AND PINCH AND PINCH AND PINCH AND PINCH AND PINCH AND PINCH AND PINCH AND PINCH AND PINCH AND PINCH AND PINCH AND PINCH AND PINCH AND PINCH AND PINCH AND PINCH AND PINCH AND P** Pincez et faites glisser les guides de bords.

**Per l'installazione iniziale, assicurarsi di utilizzare le unità di alimentazione dell'inchiostro in dotazione con la stampante. Tali unità di alimentazione dell'inchiostro non possono essere conservate per un uso successivo. Le unità di alimentazione dell'inchiostro iniziali sono parzialmente usate per caricare la testina di stampa. Queste unità di alimentazione dell'inchiostro possono stampare meno pagine rispetto alle successive unità di alimentazione dell'inchiostro.**

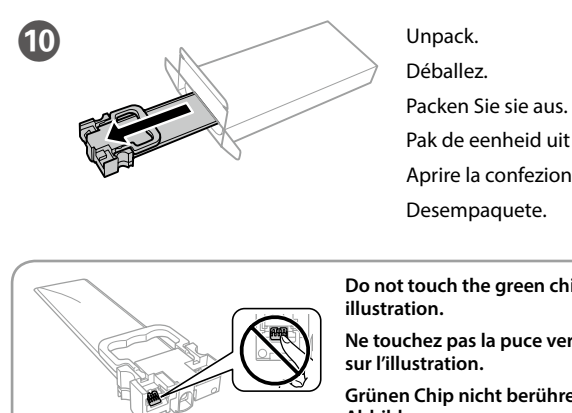

**Cuando realice la primera instalación, asegúrese de que utiliza las unidades de suministro de tinta que se incluyen con esta impresora. Estas unidades de suministro de tinta no se pueden guardar para un uso posterior. Las unidades de suministro de tinta iniciales se utilizarán parcialmente para cargar el cabezal de impresión. Estas unidades de suministro de tinta pueden imprimir menos páginas comparado con las unidades de suministro de tinta posteriores.**

> **Do not load paper above the ▼ arrow mark inside the edge guide.**

binnen.

Inserire il vassoio di uscita. Inserte la bandeja de salida.

Platzieren Sie das Ausgabefach.

Shake the ink supply unit 10 times well. Secouez bien l'unité d'alimentation en encre 10 fois.

Plaats de uitvoerlade. Posizionare il vassoio di uscita. Coloque la bandeja de salida.

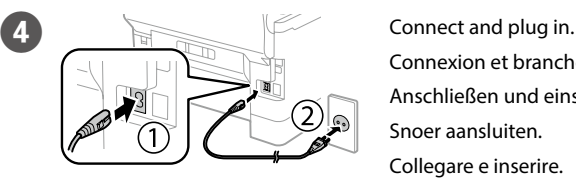

Connexion et branchement. Anschließen und einstecken.

Snoer aansluiten. Collegare e inserire. Conéctela y enchúfela.

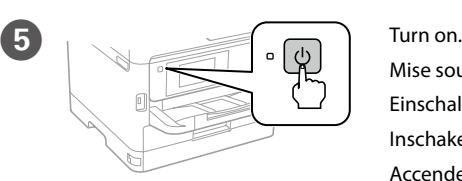

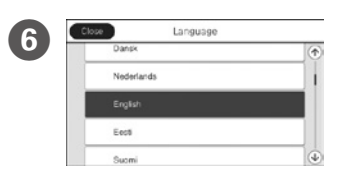

Mise sous tension. Einschalten. Inschakelen. Accendere. Enciéndala.

de l'heure.

Eine Sprache, Land und Uhrzeit

wählen.

Een taal, land en tijd selecteren.

Selezionare lingua, Paese e ora. Seleccione un idioma, un país y la hora. Ouverture. Öffnen.

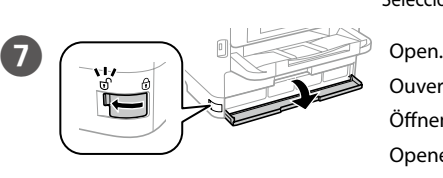

Openen. Aprire. Ábrala.

Drücken Sie gegen das Fach der Tinten-Versorgungs-Einheit und ziehen Sie es heraus. Duw op de lade van de inkttoevoereenheid en trek deze vervolgens uit. Premere il vassoio dell'unità di alimentazione dell'inchiostro e quindi estrarlo. Presione la bandeja de la unidad de suministro de tinta y, a continuación, extráigala.

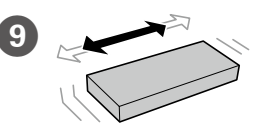

Installez l'unité d'alimentation en encre dans le bac de l'unité d'alimentation en encre.

Richten Sie die Tinten-Versorgungs-Einheit im Fach der Tinten-Versorgungs-Einheit aus.

Stop de inkttoevoereenheid in de lade van de inkttoevoereenheid. Adattare l'unità di alimentazione dell'inchiostro nel vassoio apposito. Ajuste la unidad de suministro de tinta en la bandeja de dicha unidad.

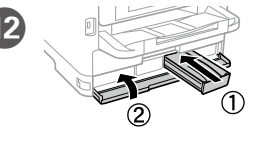

Aprire la confezione.

Desempaquete.

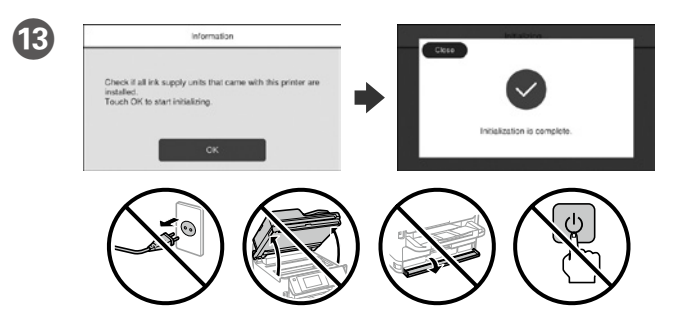

- Wait until the charging is finished.
- Patientez jusqu'à la fin du chargement.
- Warten, bis der Befüllvorgang abgeschlossen ist.
- Wacht tot het laden is voltooid.
- Attendere che termini la carica.
- Espere a que finalice la carga.

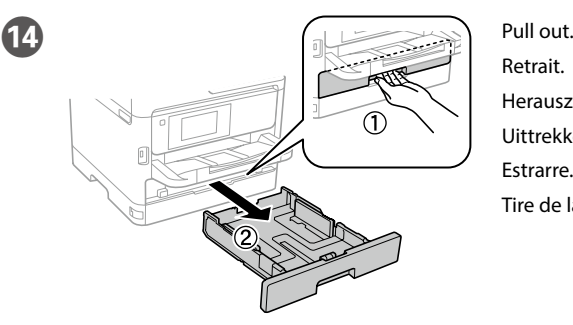

Retrait. Herausziehen. Uittrekken. Estrarre. Tire de la bandeja.

Kantenführungen drücken und verschieben.

Knijp de randgeleiders samen en schuif ze.

Afferrare e fare scorrere le guide laterali. Apriete y deslice las guías de los bordes.

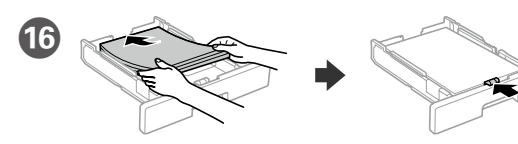

 $\overline{A4}$ 

- Load A4 size paper toward the back of the paper cassette with the printable side face down then slide the front edge guide to the paper.
- Chargez du papier de taille A4 vers l'arrière du bac à papier, surface imprimable tournée vers le bas, puis faites glisser le guide de bord avant vers le papier. A4-Papier mit der bedruckbaren Seite nach unten einlegen, an der Rückwand der Papierkassette ausrichten und dann die vordere Kantenführung zum Papier schieben.
- Laad A4-papierformaat naar de achterkant van de papiercassette gericht met de afdrukbare zijde omlaag gericht en schuif dan de voorrandgeleider naar het papier. Caricare carta di formato A4 verso la parte posteriore del cassetto carta con il lato stampabile rivolto verso il basso, quindi fare scorrere la guida laterale anteriore sulla carta.
- Cargue el papel A4 hacia la parte posterior de la bandeja de papel con la cara para imprimir hacia abajo y, a continuación, deslice la guía del borde delantero hacia el papel.

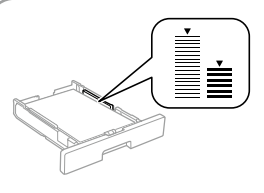

**Ne chargez pas de papier au-dessus de la marque fléchée ▼ sur le bord du quide. Papier nicht über die Pfeilmarkierung ▼ an der Innenseite der Kantenführung hinaus einlegen.**

Laad geen papier boven de pijlmarkering ▼ binnenin de randgeleider. **Non caricare carta oltre la freccia ▼ all'interno della guida laterale.** No cargar papel por encima de la marca de la flecha ▼ dentro de la guía de borde.

L Insert and close. Install all ink supply units as well. Insérez et fermez. Installez également toutes les unités d'alimentation en encre.

Setzen Sie sie ein und schließen Sie sie. Installieren Sie auf diese Weise sämtliche Tinten-Versorgungs-Einheiten.

Plaats en sluit. Installeer ook alle inkttoevoereenheden.

Inserire e chiudere. Installare tutte le unità di alimentazione dell'inchiostro. Inserte y cierre. Instale también todas las unidades de suministro de tinta.

Schütteln Sie die Tinten-Versorgungs-Einheit 10-mal kräftig.

Schud de inkttoevoereenheid 10 keer goed.

Scuotere bene l'unità di alimentazione dell'inchiostro 10 volte. Agite bien la unidad de suministro de tinta 10 veces.

Windows® is a registered trademark of the Microsoft Corporation. Mac is a trademark of Apple Inc., registered in the U.S. and other countries. Android™ is a trademark of Google Inc.

Das Gerät ist nicht für die Benutzung im unmittelbaren Gesichtsfeld am Bildschirmarbeitsplatz vorgesehen. Um störende Reflexionen am Bildschirmarbeitsplatz zu vermeiden, darf dieses Produkt nicht im unmittelbaren Gesichtsfeld platziert werden.

Maschinenlärminformations-Verordnung 3. GPSGV: Der höchste Schalldruckpegel beträgt 70 dB(A) oder weniger gemäss EN ISO 7779.

Adres: 3-5, Owa 3-chome, Suwa-shi, Nagano-ken 392-8502 Japan Tel: 81-266-52-3131<br>Web: http://www.ensc http://www.epson.com/

The contents of this manual and the specifications of this product are subject to chang without notice.

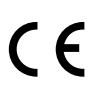

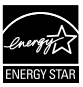

Обладнання відповідає вимогам Технічного регламенту обмеження використання деяких небезпечних речовин в електричному та електронному обладнанні.

для пользователей из России Срок службы: 3 года

AEEE Yönetmeliğine Uygundur.

Ürünün Sanayi ve Ticaret Bakanlığınca tespit ve ilan edilen kullanma ömrü 5 yıldır. Tüketicilerin şikayet ve itirazları konusundaki başvuruları tüketici mahkemelerine ve

tüketici hakem heyetlerine yapılabilir. Üretici: SEIKO EPSON CORPORATION

### **https://www.epsonconnect.com/**

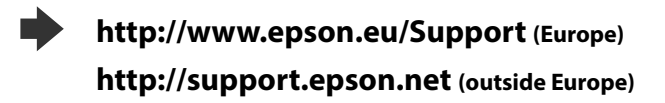

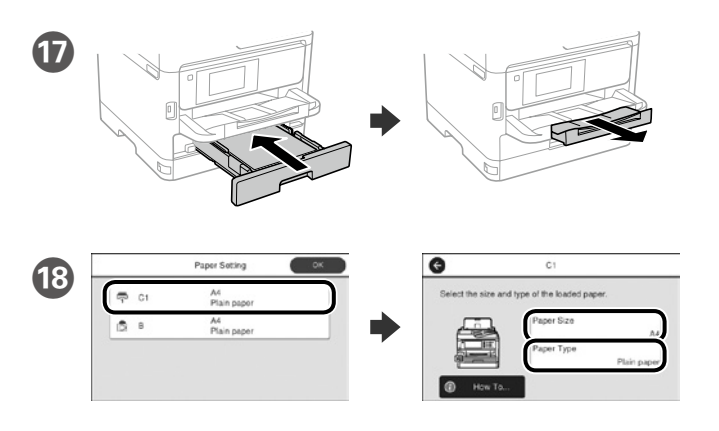

Check the paper size and paper type for the paper sources. Tap **OK** if the settings are correct, or select the correct paper size and paper type. You can change these settings later.

Vérifiez le format et le type de papier pour les sources de papier. Appuyez sur **OK** si les réglages sont corrects ou sélectionnez le bon format et le bon type de papier. Vous pourrez modifier ces réglages ultérieurement.

Prüfen Sie Papierformat und Papiertypen für die Papierquellen. Tippen Sie auf **OK**, wenn die Einstellungen stimmen, oder wählen Sie das richtige Papierformat und den richtigen Papiertypen. Sie können diese Einstellungen später ändern.

Controleer het papierformaat en -type voor de papierbronnen. Tik op **OK** als de instellingen correct zijn of selecteer het juiste papierformaat en -type. U kunt deze instellingen later wijzigen.

Controllare il formato e il tipo di carta per le origini carta. Toccare **OK** se le impostazioni sono corrette o selezionare il formato e il tipo di carta corretti. È possibile modificare le impostazioni in seguito.

Compruebe el tamaño y tipo de papel para las fuentes de papel. Pulse **Aceptar**. si la configuración es correcta o seleccione el tamaño y tipo de papel correctos. Puede cambiar esta configuración más tarde.

# **2**

**If the Firewall alert appears, allow access for Epson applications. Si l'avertissement du pare-feu s'affiche, autorisez l'accès à toutes les applications d'Epson.**

**Wenn die Warnmeldung der Firewall erscheint, lassen Sie den Zugriff für Epson-Anwendungen zu.**

**Als de firewallwaarschuwing verschijnt, staat u toe dat Epson-toepassingen worden geopend.**

**Se viene visualizzato l'avviso Firewall, consentire l'accesso alle applicazioni Epson. Si aparece un aviso del Firewall, permita el acceso a las aplicaciones de Epson.**

## **Epson Connect**

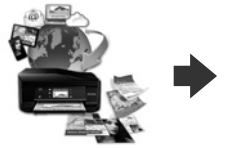

Using your mobile device, you can print from any location worldwide to your Epson Connect compatible printer. Visit the website for more information.

Avec votre appareil mobile, vous pouvez imprimer depuis n'importe où dans le monde sur votre imprimante compatible Epson Connect. Visitez le site Web pour plus d'informations.

Mit Ihrem Mobilgerät können Sie von jedem beliebigen Ort der Welt an Ihrem Epson Connect-kompatiblen Drucker drucken. Weitere Informationen finden Sie auf der Website.

Met uw mobiele apparaat kunt u afdrukken vanaf elke locatie over de hele wereld naar uw met Epson Connect compatibele printer. Ga naar de website voor meer informatie.

**20** Connect a phone cable. Brancher un câble de téléphone.

Con un dispositivo mobile, è possibile stampare da qualsiasi località del mondo sulla stampante compatibile Epson Connect. Visitare il sito web per ulteriori informazioni.

**Solution** Finally, set up the fax. If you want to make fax settings as an administrator, see the *Administrator's Guide*.

Mediante el dispositivo móvil, puede imprimir desde cualquier ubicación del mundo en su impresora compatible con Epson Connect. Visite el sitio web para obtener más información.

## **Questions?**

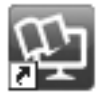

You can open the PDF manuals from the shortcut icon, or download the latest versions from the following website. See the *User's Guide* to install the PS/PCL driver.

Vous pouvez ouvrir les manuels PDF depuis l'icône de raccourci, ou télécharger les dernières versions depuis le site Web suivant. Voir le *Guide d'utilisation* pour installer le pilote PS/PCL.

Sie können die PDF-Anleitungen über das Verknüpfungssymbol öffnen oder die neuesten Versionen von der folgenden Website herunterladen. Halten Sie sich an das *Benutzerhandbuch*, wenn Sie den PS/PCL-Treiber installieren.

U kunt de PDF-handleidingen openen via het snelkoppelingspictogram of download de nieuwste versies van de volgende website.

Raadpleeg de *Gebruikershandleiding* voor het installeren van het PS/PCLstuurprogramma.

È possibile aprire i manuali in PDF dall'icona di collegamento o scaricare le versioni più recenti dal seguente sito web.

Consultare la *Guida utente* per installare il driver PS/PCL.

Puede abrir los manuales en formato PDF desde el icono de acceso directo o descargar las versiones más recientes desde el siguiente sitio web. Consulte el *Manual de usuario* para instalar el controlador PS/PCL.

Connecting to PSTN or PBX Connexion à PSTN ou PBX An PSTN oder PBX anschließen Aansluiten op PSTN of PBX Collegamento a PSTN o PBX Conexión a PSTN o a PBX

Connecting to DSL or ISDN Connexion en DSL ou ISDN An DSL oder ISDN anschließen Aansluiten op DSL of ISDN Collegamento a DSL o ISDN Conexión a DSL o a RDSI

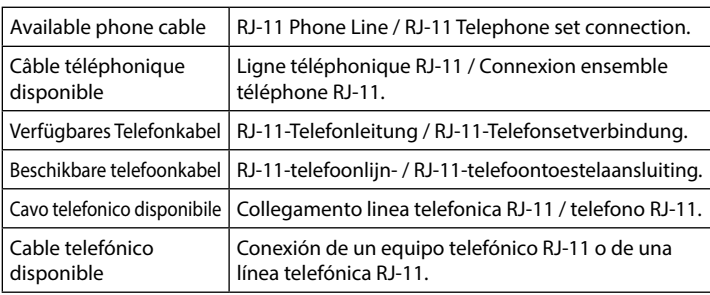

**Depending on the area, a phone cable may be included with the printer, if so, use the cable.**

**Selon la zone, un câble téléphonique peut être inclus avec l'imprimante. Utilisez-le si c'est le cas.**

**Je nach Region wird möglicherweise ein Telefonkabel mit dem Drucker geliefert; verwenden Sie in diesem Fall das Kabel.**

**Afhankelijk van het gebied kan een telefoonkabel bij de printer zijn geleverd. Indien dat zo is, gebruikt u de kabel.**

**In base all'area, con la stampante potrebbe essere incluso un cavo telefonico. In tal caso, usare il cavo.**

**Dependiendo de la región, es posible que se incluya un cable telefónico con la impresora. Si es el caso, utilice dicho cable.**

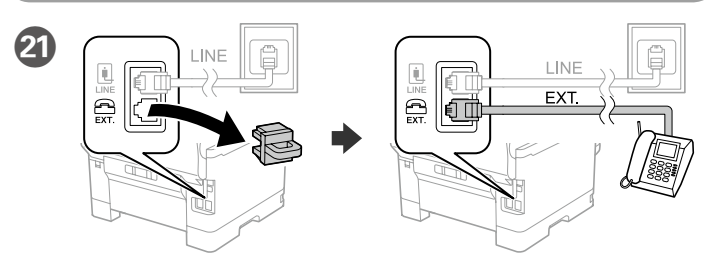

If you want to share the same phone line as your telephone, remove the cap and then connect the telephone to the EXT. port.

Si vous souhaitez partager la même ligne téléphonique que votre téléphone, retirez le couvercle et connectez le téléphone au port EXT.

Falls Sie dieselbe Telefonleitung mit Ihrem Telefon teilen möchten, entfernen Sie die Kappe und schließen Sie dann das Telefon am EXT.-Port an.

Als u dezelfde telefoonlijn als die van uw telefoon wilt delen, verwijdert u de kap en sluit u de telefoon aan op de EXT.-poort.

Per condividere la stessa linea telefonica del telefono, rimuovere il cappuccio e collegare il telefono alla porta EXT.

Si desea compartir la misma línea telefónica que el teléfono, quite la tapa y, a continuación, conecte el teléfono al puerto EXT.

Schließen Sie ein Telefonkabel an.

Sluit een telefoonkabel aan.

Collegare il cavo telefonico.

Conecte un cable de teléfono.

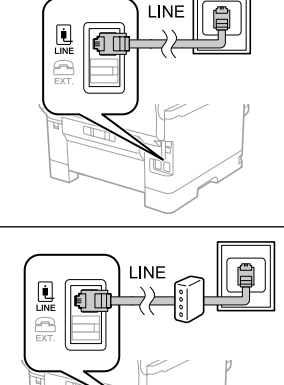

Enfin, configurez le fax. Si vous souhaitez définir les paramètres du fax en tant qu'administrateur, consultez le *Guide de l'administrateur*.

Richten Sie abschließend das Fax ein. Wenn Sie Faxeinstellungen als Administrator vornehmen möchten, beachten Sie bitte das *Administratorhandbuch*.

Installeer tot slot de fax. Als u de faxinstellingen wilt opgeven als beheerder, raadpleegt u de *Beheerdershandleiding*.

Infine configurare il fax. Se si desidera eseguire le impostazioni del fax come amministratore, fare riferimento alla *Guida per amministratore*. Finalmente, configure el fax. Si desea realizar la configuración del fax

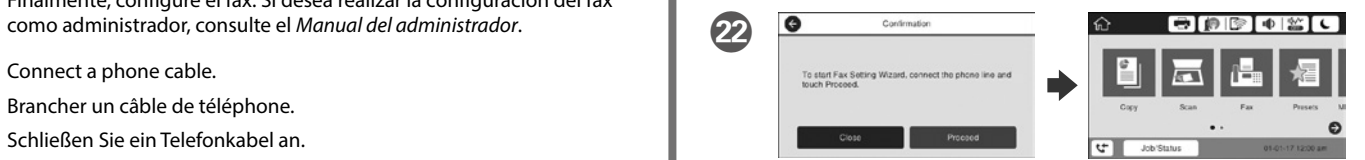

When the fax setting wizard screen is displayed, tap proceed to configure the minimum settings for fax features. If you do not setting now, close the fax setting screen. The home screen is displayed and printer is ready for printing.

Lorsque l'écran de l'assistant de configuration du fax s'affiche, appuyez sur Poursuivre pour configurer les réglages de base du fax. Si vous ne souhaitez pas faire la configuration maintenant, fermez l'écran de réglages du fax. L'écran d'accueil s'affiche et l'imprimante est prête.

Wenn der Faxeinstellungsassistent angezeigt wird, zum Konfigurieren der Mindesteinstellungen für Faxfunktionen auf Fortfahren tippen. Falls Sie die Einstellungen jetzt nicht vornehmen möchten, Faxeinstellungsbildschirm schließen. Der Startbildschirm wird angezeigt und der Drucker ist druckbereit.

Wanneer het wizardscherm van de faxinstelling wordt weergegeven, tikt u op Doorgaan om de minimuminstellingen voor de faxfuncties te configureren. Als u de instelling nu niet instelt, sluit u het faxinstellingenscherm. Het startscherm wordt weergegeven en de printer is klaar voor het afdrukken.

Quando viene visualizzata la schermata di installazione guidata del fax, toccare Procedi per configurare le impostazioni minime per le funzioni fax. Se non si effettua l'impostazione subito, chiudere la schermata di installazione del fax. Viene visualizzata la schermata iniziale e la stampante è pronta per la stampa.

Cuando aparezca la pantalla del asistente para configuración de fax, toque proceder para definir la configuración mínima para las funciones de fax. Si no realiza la configuración ahora, cierre la pantalla de configuración de fax. Aparecerá la pantalla de inicio y la impresora estará preparada para imprimir.

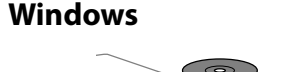

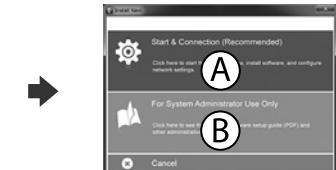

Insert the CD and then select A. If you need to connect multiple computers as an administrator, select B and see the *Administrator's Guide* to set up the administrator's settings.

Insérez le CD puis sélectionnez A. Si vous devez connecter plusieurs ordinateurs en tant qu'administrateur, sélectionnez B et consultez le *Guide de l'administrateur* pour configurer les paramètres de l'administrateur.

Legen Sie die CD ein und wählen Sie A. Falls Sie als Administrator mehrere Computer anschließen müssen, wählen Sie B und beachten Sie zur Einrichtung der Administratoreinstellungen das *Administratorhandbuch*.

Plaats de cd en selecteer A. Als u meerdere computers moet verbinden als beheerder, selecteert u B en raadpleeg u de *Beheerdershandleiding* voor het instellen van de beheerdersinstellingen.

Inserire il CD e quindi selezionare A. Se occorre connettere più computer come amministratore, selezionare B e fare riferimento alla *Guida per amministratore* per configurare le impostazioni dell'amministratore.

Inserte el CD y, a continuación, seleccione A. Si necesita conectar varios equipos como administrador, seleccione B y consulte el *Manual del administrador* para realizar la configuración del administrador.

### **No CD/DVD drive**

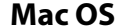

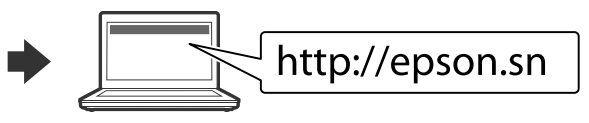

Visit the website to start the setup process, install software, and configure network settings.

Visitez le site Web pour démarrer le processus de configuration, installer le logiciel et configurer les paramètres réseau.

Website zum Starten der Einrichtung besuchen, Software installieren und Netzwerkeinstellungen konfigurieren.

Ga naar de website om het installatieproces te starten, de software te installeren en de netwerkinstellingen te configureren.

Visitare il sito web per avviare la procedura di impostazione, installare il software e configurare le impostazioni di rete.

Visite el sitio web para iniciar el proceso de configuración, instalar el software y definir la configuración de la red.

### **iOS/Android**

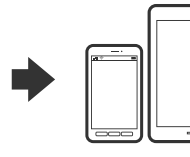

See the *User's Guide* for more information on printing from a smartphone or tablet.

Consultez le *Guide d'utilisation* pour obtenir plus d'informations sur l'impression depuis un smartphone ou une tablette.

Weitere Informationen zum Drucken von einem Smartphone oder Tablet finden Sie im *Benutzerhandbuch*.

Raadpleeg de *Gebruikershandleiding* voor meer informatie over het afdrukken vanaf een smartphone of tablet.

Fare riferimento alla *Guida utente* per maggiori informazioni sulla stampa da smartphone o tablet.

Consulte el *Manual de usuario* para obtener más información sobre la impresión desde un teléfono inteligente o tableta.

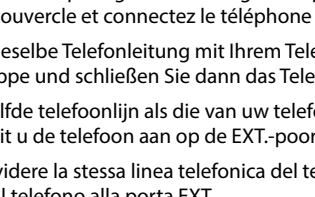

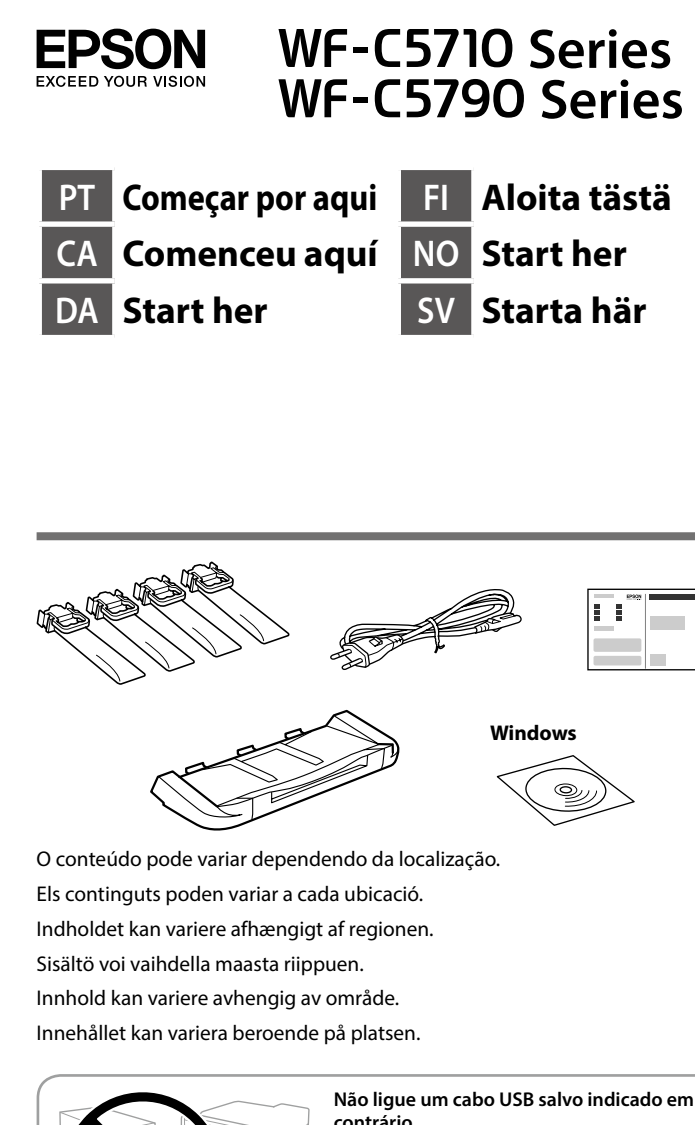

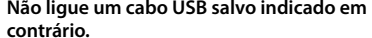

**No connecteu un cable USB excepte si les instruccions ho indiquen. Tilslut ikke et USB-kabel, medmindre du bliver bedt om det.**

**Älä liitä USB-kaapelia ennen kuin niin pyydetään tekemään.**

**Ikke koble til en USB-kabel med mindre du blir bedt om å gjøre det. Anslut inte en USB-kabel om du inte uppmanas till det.**

Insira o tabuleiro de saída. Inseriu la safata de sortida. Sæt udgangsbakken i. Aseta luovutustaso sisään. Sett inn utskuffen. Sätt i utmatningsfacket.

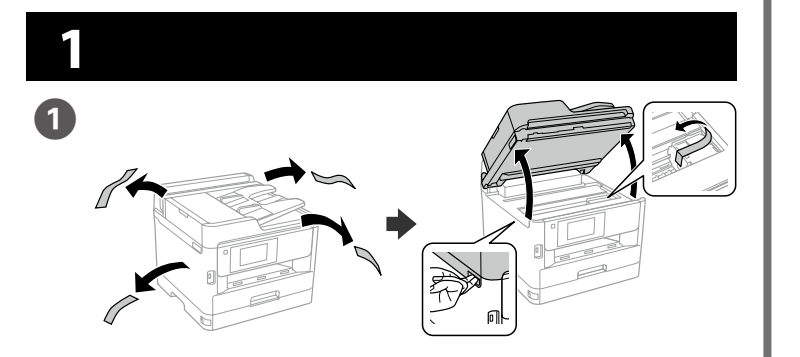

Coloque o tabuleiro de saída. Col·loqueu la safata de sortida. Sæt udgangsbakken i. Aseta luovutustaso Plasser utskuffen. Placera utmatningsfacket.

Remova todos os materiais de proteção. Lleveu tot el material protector. Fjern alle beskyttelsesmaterialer. Poista kaikki pakkaus- ja suojamateriaalit. Fjern alle beskyttende materialer. Ta bort allt skyddsmaterial.

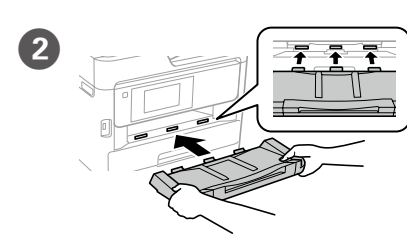

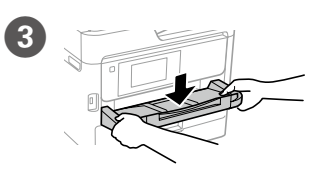

**Não toque no chip verde, conforme ilustrado.**

Selecione o idioma, país e hora. Trieu una llengua, un país i una hora. Vælg et sprog, land og tid. Valitse kieli, maa ja aika. Velg språk, land og klokkeslett. Välj ett språk, land och tid.

Avaa. Åpne. Öppna

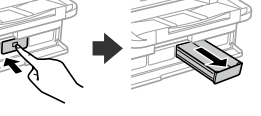

**No toqueu el xip verd que es mostra al dibuix.**

**Undgå at røre ved den grønne chip, som vist på billedet.**

**Älä kosketa vihreää sirua kuten piirroksessa esitetään.**

**Ikke berør den grønne brikken som vist på illustrasjonen.**

**Vidrör inte det gröna chipet som på bilden.**

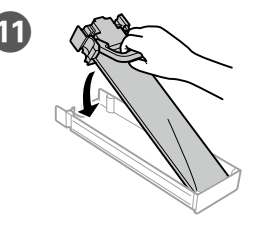

Encaixe a unidade de alimentação de tinta no tabuleiro da unidade de alimentação de tinta.

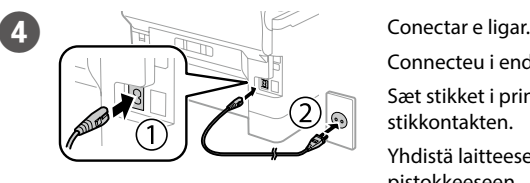

O **CONFIDENTIAL Aperte e enfie os guias de** extremidades. Premeu i llisqueu les guies dels costats.

Connecteu i endolleu. Sæt stikket i printeren og i stikkontakten. Yhdistä laitteeseen ja

pistokkeeseen. Koble til og plugg inn. Anslut och koppla in.

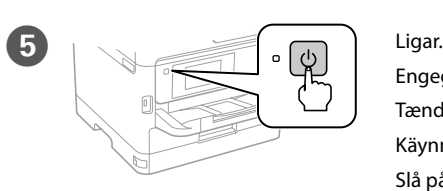

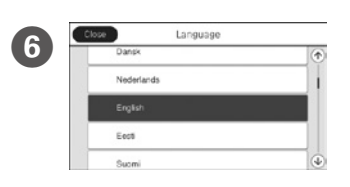

Engegueu. Tænd. Käynnistä. Slå på. Slå på.

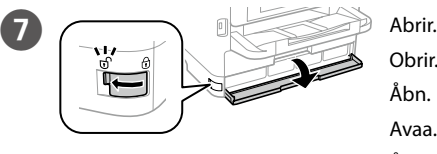

Obrir.

**B** Pressione a unidade de

Åbn.

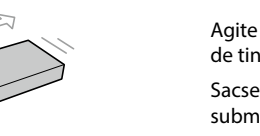

alimentação de tinta e retire-a. Premeu la safata de la unitat de subministrament de tinta i després traieu-la.

> Não carregue papel acima da marca de seta ▼ **no interior do guia das extremidades. No carregueu paper per damunt de la fletxa ▼ de dins de la guia.**

Tryk på blækforsyningsenhed-bakken, og træk den ud.

Paina väriyksikkötasoa, ja vedä se sitten ulos.

Trykk blekktilførselsenhetskuffen , og trekk den ut.

Insira e feche. Instale também todas as unidades de alimentação de tinta.

Tryck på facket med bläckförsörjarenhet och dra sedan ut den.

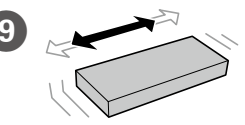

Col·loqueu la unitat de subministrament de tinta a la seva safata.

Sæt blækforsyningsenheden i blækforsyningsenhed-bakken.

Sovita väriyksikkö väriyksikkötasoon.

Fest blekktilførselsenheten i blekktilførselsenhetskuffen.

Passa in bläckförsörjarenheten i facket med bläckförsörjarenhet.

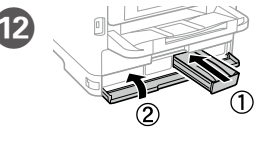

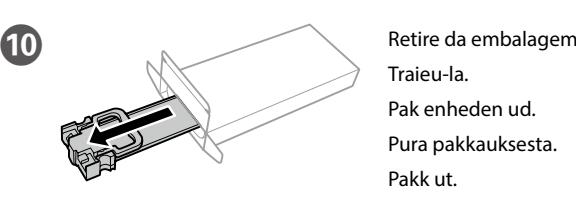

Traieu-la. Pak enheden ud. Pura pakkauksesta. Pakk ut.

Packa upp.

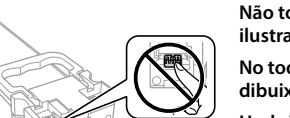

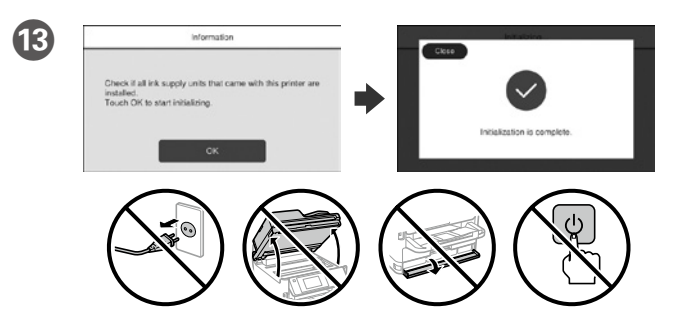

- Aguarde que o carregamento termine. Espereu fins que la càrrega es completi.
- Vent indtil opfyldningen er færdig. Odota, kunnes lataus on valmis.
- 
- Vent til ladingen er fullført.
- Vänta tills laddningen är klar.

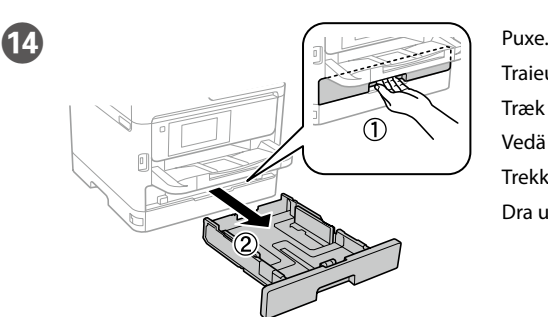

Traieu. Træk den derefter ud. Vedä pois. Trekk ut. Dra ut.

Tryk kantstyrene sammen og tilpas dem. Purista ja liu'uta reunaohjaimia. Klem og skyv kantskinnene. Dra ihop och skjut på kantstöden.

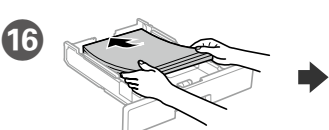

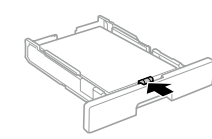

- Coloque papel A4 no sentido da parte posterior do alimentador de papel com o lado a imprimir voltado para baixo e ajuste o guia da extremidade frontal ao papel. Carregueu fulls de mida A4 cap a la fi del calaix de paper amb la cara
- imprimible cap a baix. Després, llisqueu la guia davantera cap el paper. Ilæg A4-papir i bagerste enden i papirkassetten med printsiden vendt nedad,
- og flyt derefter frontstyret ned til papiret. Lisää A4-kokoinen paperi paperikasetin takaosaa kohti tulostettava puoli

 $\overline{A4}$ 

- alaspäin ja sen jälkeen liu'uta etureunaohjain kiinni paperiin.
- Legg i papir i størrelse A4 mot baksiden av papirkassetten med utskriftssiden vendt ned, og skyv den fremre kantskinnen inn mot papiret.
- Fyll på med A4-papper mot bakre delen av papperskassetten med utskriftssidan nedåt, och skjut sedan det främre kantstödet mot pappret.

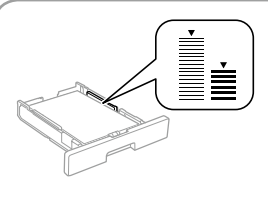

**Bakken må højst fyldes op med papir til mærket ▼ på indersiden af kantstyret. Älä lisää paperia yli reunaohjaimen sisäpuolella olevan** d**-nuolimerkin.**

**Ikke legg i papir over ▼-pilen på kantskinnen.** Fyll inte på med papper ovanför pilmarkeringen ▼ på insidan av kantstödet.

Inseriu i tanqueu. Instal·leu també totes les unitats de subministrament de tinta.

Sæt enheden i og luk. Sæt også alle andre blækforsyningsenheder i. Aseta sisään ja sulje. Asenna myös kaikki väriyksiköt. Sett inn og lukk. Installer alle blekktilførselsenheter også. Sätt i och stäng. Installera även alla bläckförsörjarenheter.

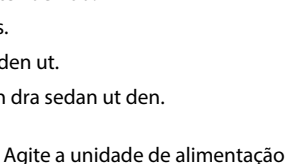

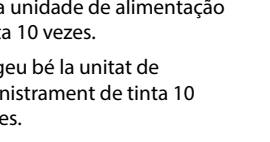

de tinta 10 vezes. Sacsegeu bé la unitat de subministrament de tinta 10 vegades.

Ryst blækforsyningsenheden grundigt 10 gange. Ravista väriyksikkötasoa hyvin 10 kertaa. Rist blekktilførselsenheten godt 10 ganger. Skaka bläckförsörjarenheten väl 10 gånger.

**Na configuração inicial, certifique-se de que utiliza as unidades de alimentação de tinta fornecidas com esta impressora. Estas unidades de alimentação de tinta não poderão ser guardadas para utilização futura. As unidades de alimentação de tinta iniciais serão parcialmente utilizadas para carregar a cabeça de impressão. Estas unidades de alimentação de tinta podem imprimir menos páginas comparativamente a unidades de** 

**alimentação de tinta subsequentes.**

**Per a la configuració inicial, assegureu-vos que feu servir les unitats de subministrament de tinta incloses amb aquesta impressora. Aquestes unitats de subministrament de tinta no es poden fer servir posteriorment. Les unitats de subministrament de tinta inicials es faran servir parcialment per carregar el capçal d'impressió. Aquestes unitats de subministrament de tinta poden imprimir menys pàgines en comparació amb les següents. Du du først sætter produktet op, skal du sørge for at bruge de blækforsyningsenheder, som føler med denne printer. Det er ikke muligt at bruge disse blækforsyningsenheder til senere brug. De første blækforsyningsenheder bruges delvist til at overføre blæk til printhovedet. Disse blækforsyningsenheder printer muligvis færre sider sammenlignet** 

**med efterfølgende blækforsyningsenheder.**

**Varmista ensimmäistä asetusta varten, että käytät tulostimen toimitukseen kuuluvia väriyksiköitä. Näitä väriyksiköitä ei voi säästää myöhempää käyttöä** 

**varten. Aloitusväriyksiköitä käytetään osittain tulostuspään lataamiseen. Nämä väriyksiköt voivat tulostaa vähemmän sivuja verrattuna seuraaviin väriyksiköihin. For førstegangsoppsett må du passe på at du bruker blekktilførselsenhetene som fulgte med produktet. Disse blekktilførselsenhetene kan ikke lagres for senere bruk. De første blekktilførselsenhetene vil delvis brukes til å lade skrivehodet. Disse blekktilførselsenhetene kan skrive ut færre sider enn påfølgende blekktilførselsenheter.**

**Vid den första installationen måste bläckförsörjarenheterna som levererades med denna skrivare användas. Dessa bläckförsörjarenheter kan inte sparas för senare bruk. De första bläckförsörjarenheterna kommer delvis att användas för att fylla på skrivarhuvudet. Dessa bläckförsörjarenheter kanske kommer att skriva ut färre sidor jämfört med efterföljande bläckförsörjarenheter.**

### **https://www.epsonconnect.com/**

**http://www.epson.eu/Support (Europe) http://support.epson.net (outside Europe)**

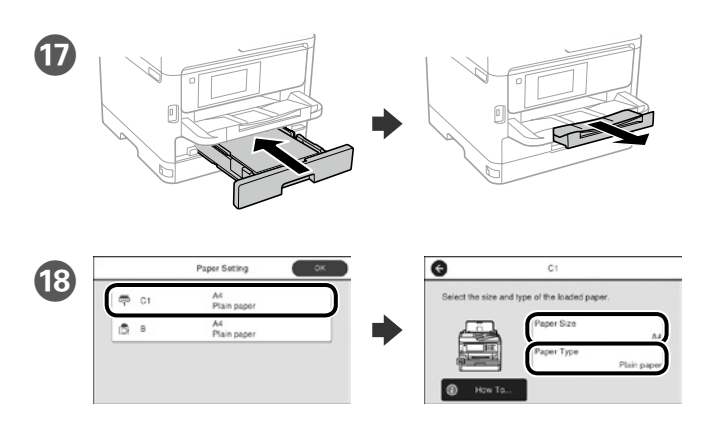

Verifique o tamanho e o tipo de papel para as origens do papel. Toque em **OK** se as definições estiverem correctas ou seleccione o tamanho e o tipo de papel correctos. Pode alterar estas definições mais tarde.

Comproveu la mida i el tipus del paper de les fonts de paper. Premeu **D'acord** si la configuració es correcta, o trieu-ne la mida i el tipus correcte. Podeu canviar aquestos paràmetres més tard.

Kontroller papirkildens papirstørrelse og type. Tryk på **OK**, hvis indstillingerne er korrekte, eller vælge den korrekte papirstørrelse og type. Disse indstillinger kan ændes senere.

Tarkista paperilähteiden paperikoko ja -tyyppi. Napauta **OK**, jos asetukset ovat oikein, tai valitse oikea paperikoko ja -tyyppi. Voit muuttaa näitä asetuksia myöhemmin.

Sjekk papirstørrelse og papirtype for papirkildene. Trykk **OK** hvis innstillingene er riktige, eller velg riktig papirstørrelse og papirtype. Du kan endre disse innstillingene senere.

Kontrollera pappersstorlek och papperstyp för papperskällorna. Tryck på **OK** om inställningarna är korrekta, eller välj korrekt pappersstorlek och papperstyp. Du kan ändra dessa inställningar senare.

## **2 Epson Connect**

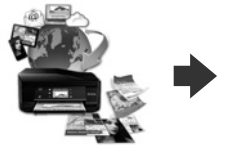

Através do seu dispositivo móvel, pode imprimir a partir de qualquer local no mundo diretamente na sua impressora Epson Connect compatível. Visite o Web site para mais informações.

Podeu imprimir des de qualsevol lloc amb el vostre dispositiu mòbil i la vostra impressora compatible Epson Connect. Visiteu la pàgina web per a més informació.

Du kan nu udskrive med din mobilenhed, fra ethvert sted i verden til din Epson Connect-kompatibel printer. Du kan læse mere på vores hjemmeside.

Voit tulostaa mistä tahansa maailmanlaajuisesti mobiililaitteen avulla käyttämällä Epson Connect -yhteensopivaa tulostintasi. Katso lisätietoja verkkosivustolta.

Du kan bruke den mobile enheten til å skrive ut fra hvor som helst i verden til din Epson Connect-kompatible skriver. Besøk nettsiden for mer informasjon.

Med din mobila enhet kan du skriva ut från vilken plats som helst i världen till din Epson Connect-kompatibla skrivare. Besök webbplatsen för mer information.

## **Questions?**

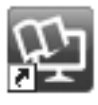

 Pode abrir os manuais em PDF a partir do ícone de atalho ou transferir as versões mais recentes a partir do seguinte Web site. Consulte *o Guia do Utilizador* para instalar o controlador PS/PCL.

Podeu obrir els manuals de PDF des de la drecera o descarregar les últimes versions des d'aquesta web. Vegeu la *Guia de l'usuari* per instal·lar el controlador PS/PCL.

Det er muligt at åbne PDF-vejledningerne via genvejsikonet, eller du kan downloade de nyeste udgaver på følgende hjemmeside.

Se afsnittet *Brugervejledning* for at installere PS/PCL-driveren.

**19** Por fim, configure o fax. Se deseja ajustar as definições de fax como administrador, co*nsulte o Guia do Administrador*.

> Voit avata PDF-käyttöoppaat pikakuvakkeesta tai ladata uusimmat versiot seuraavalta verkkosivustolta.

Katso *Käyttöopas* asentaaksesi PS/PCL-ohjaimen.

Du kan åpne PDF-bruksanvisninger fra snarveisikonet, eller laste ned de nyeste versjonene fra følgende nettsted.

Se *Brukerhåndboken* for å installere PS/PCL-driveren.

Quando for apresentado o ecrã do assistente de configuração do fax, toque em prosseguir para configurar as definições mínimas para as funcionalidades do fax. Se não pretender efetuar esta configuração agora, feche o ecrã de configuração do fax. O ecrã inicial será apresentado e a impressora estará pronta para imprimi

Du kan öppna PDF-manualerna via genvägsikonen eller hämta de senaste versionerna från följande webbplats.

Se *Användarhandboken* för att installera PS/PCL-drivrutinen.

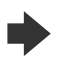

Ligar a um PSTN ou PBX Connexió amb PSTN o PBX Tilslutning til PSTN eller PBX Kytkeminen PSTN- tai PBX-liitäntään Koble til PSTN eller PBX Anslutning till PSTN eller PBX

Ligar a DSL ou ISDN Connexió amb DSL o ISDN Tilslutning til DSL eller ISDN Kytkeminen DSL- tai ISDN-liitäntään Koble til DSL eller ISDN Anslutning till DSL eller ISDN

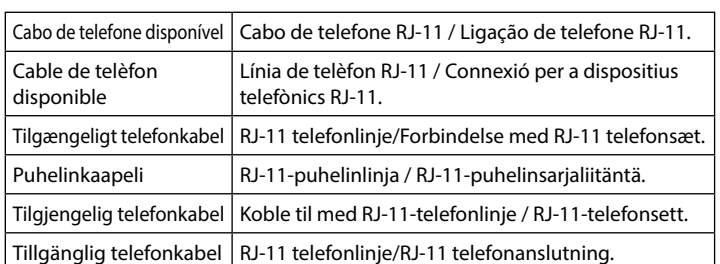

**Consoante a área, o cabo do telefone pode ser fornecido juntamente com a impressora. Se este for o caso, use o cabo.**

**Segons l'àrea, potser hi ha un cable de telèfon inclòs amb la impressora. Si és així, feu-lo servir.**

**Der følger muligvis et telefonkabel med printeren, afhængigt af dit område. I så fald, skal du bruge dette kabel.**

**Alueesta riippuen puhelinkaapeli saatetaan toimittaa tulostimen mukana. Jos näin on, käytä kaapelia.**

**I noen områder følger en telefonkabel med skriveren. I så fall kan du bruke denne kabelen.**

**Beroende på område, kan en telefonkabel medfölja skrivaren och använd i så fall den kabeln.**

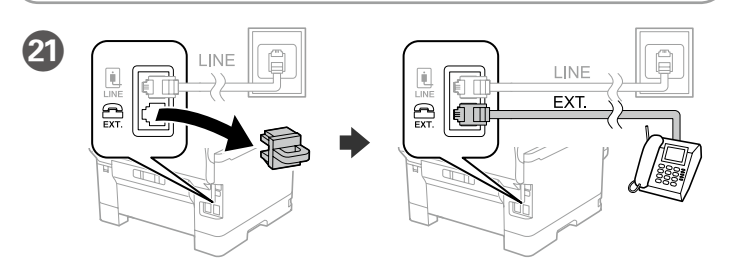

Se quiser partilhar a mesma linha telefónica do telefone, retire a tampa e ligue o telefone à porta EXT.

> Consulte *o Guia do Utilizador* para obter mais informações sobre a impressão a partir de um smartphone ou tablet

Si voleu compartir la mateixa línia de telèfon amb el vostre telèfon, lleveu la tapa i després connecteu el telèfon al port EXT.

Hvis du ønsker at dele den samme telefonlinje som din telefon, skal du fjerne hætten og derefter slutte telefonen til EXT.-porten.

Jos haluat jakaa saman puhelinlinjan puhelimen kanssa, irrota suojus ja kytke puhelin EXT.-porttiin.

Hvis du vil dele telefonlinjen med en telefon, må du fjerne hetten og deretter koble telefonen til EXT.-porten.

Om du vill dela samma telefonlinje som din telefon, ta bort pluggen och anslut sedan telefonen till EXT.-porten.

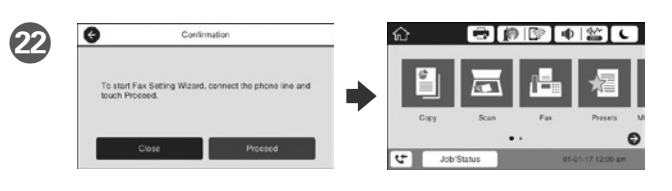

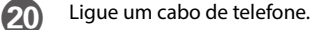

Connecteu un cable de telèfon. Tilslut et telefonkabel. Kytke puhelinkaapeli. Koble til en telefonkabel. Anslut en telefonkabel.

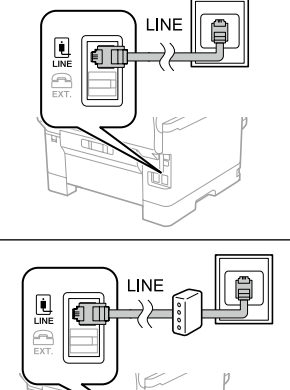

Finalment, configureu el fax. Si voleu fer-ho com a administrador, vegeu la *Guia de l'administrador*.

Indstil til sidst faxen. Hvis du ønsker, at udføre faxindstillinger som en administrator, skal du se afsnittet *Administratorvejledning*.

Aseta lopuksi faksi. Jos haluat tehdä faksiasetukset järjestelmänvalvojana, katso *Järjestelmänvalvojan opas*.

Sett til slutt opp faksen. Hvis du vil velge faksinnstillinger som administrator, kan du se i *Administratorhåndboken*.

Till sist, konfigurera faxen, om du vill göra faxinställningar som administratör, se *Administratörshandbok*. V

> Quan l'assistent de configuració del fax es mostri, premeu Començar per configurar els paràmetres mínims necessaris per al fax. Si no voleu fer-ho ara, tanqueu aquesta pantalla. La pantalla d'inici apareix i la impressora ja està preparada per imprimir.

> Når guiden til faxindstillingerne vises på skærmen, skal du trykke på fortsæt for at indstille minimumsindstillingerne i faxfunktionerne. Hvis du ikke ønsker at indstille faxen nu, skal du lukke skærmen med faxindstillingerne. Herefter vises startskærmen, og printeren er klar til brug.

Kun ohjattu faksiasetusnäyttö näytetään, napauta Jatka määrittääksesi minimiasetukset faksiominaisuuksille. Jos et tee asetusta nyt, sulje faksin asetus. Kotinäyttö näytetään ja tulostin on valmis tulostukseen.

Når skjermen med faksinnstillingsveiviseren vises, trykker du Fortsett for å konfigurere minimumsinnstillingene for faksfunksjoner. Hvis du ikke vil stille inn dette nå, lukker du skjermenmed faksinnstillinger. Startskjermen vises, og skriveren er klar til å skrive ut.

När faxinställningsguiden visas, tryck på fortsätt för att konfigurera de lägsta inställningarna för faxfunktionerna. Om du inte vill utföra inställningarna nu, stäng faxinställningsskärmen. Startskärmen visas och skrivaren är klar för utskrift.

### **Windows**

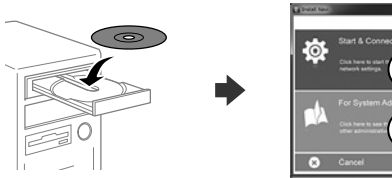

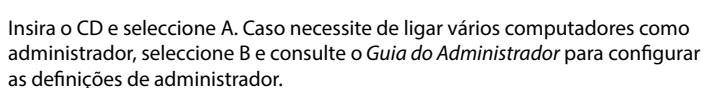

Inseriu el CD i després seleccioneu A. Si necessiteu connectar diversos ordinadors com a administrador, trieu B i vegeu la *Guia de l'administrador* per configurar-ne els paràmetres.

Sæt cd'en i og vælg A. Hvis du skal forbinde flere computer som en administrator, skal du vælge B, og se hvordan administratorens indstillinger konfigureres i *Administratorvejledning*.

Aseta CD sisään ja valitse sitten A. Jos sinun on liitettävä useita tietokoneita järjestelmänvalvojana, valitse B ja katso *Järjestelmänvalvojan oppaasta*, kuinka järjestelmänvalvojan asetukset asetetaan.

Sett inn CD-en, og velg A. Hvis du må koble til flere datamaskiner som administrator, velger du B og ser i *Administratorhåndboken* for å konfigurere administratorinnstillinger.

Sätt i CD och välj sedan A. Om du behöver ansluta flera datorer som administrator, välj B och se *Administratörshandbok* för att konfigurera administratörsinställningar.

### **No CD/DVD drive**

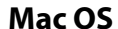

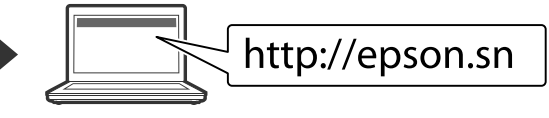

Visite o Web site para iniciar o processo de configuração, instalar o software e configurar as definições de rede.

Visiteu la web per començar el procés de configuració, d'instal·lació del programari i de configuració de la xarxa.

Besøg hjemmesiden for at starte opsætningen, installer softwaren og konfigurer netværksindstillingerne.

Aloita asennusprosessi, asenna ohjelmisto ja määritä verkkoasetukset käymällä verkkosivustolla.

Besøk nettsiden for å starte installasjonsprosessen, installere programvaren, og konfigurere nettverksinnstillingene.

Besök webbplatsen för att starta installationsprocessen, installera program och konfigurera nätverksinställningarna.

### **iOS/Android**

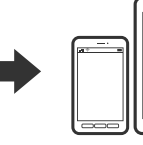

Vegeu la *Guia de l'usuari* per a més informació sobre impressions des de mòbils o tauletes.

Se *Brugervejledningen* for yderligere oplysninger om, hvordan du udskriver fra en smartphone eller en tablet.

Katso *Käyttöoppaasta* lisätietoja tulostamisesta älypuhelimesta tai tabletista.

Se i *Brukerhåndboken* for mer informasjon om utskrift fra smarttelefon eller nettbrett.

Se *Användarhandbok* för mer information om att skriva ut från en smarttelefon eller datorplatta.

**Caso seja apresentada a mensagem de alerta da Firewall, permita o acesso para aplicações Epson.**

**Si apareix una alerta del tallafocs, permeteu l'accés a les aplicacions d'Epson. Hvis du ser en Firewall-meddelelse komme frem skal du tillade, at Epson programmerne kan køre.**

**Jos palomuurihälytys tulee näkyviin, salli Epsonin sovellusten käyttää verkkoa.**

**Dersom brannmurvarsel vises, må du gi tilgang til Epson-programmer.**

**Om brandväggsvarning visas, tillåt åtkomst för Epson-program.**